# **PERANCANGAN APLIKASI KAMUS BAHASA INDONESIA KE BAHASA DAYAK BERBASIS ANDROID**

<sup>1</sup>Yosep Joni Indratno, <sup>2</sup>Riyadi J. Iskandar, <sup>3</sup>Alfred Yulius 1,2,3Teknik Informatika, STMIK Widya Dharma, Pontianak e-mail<u>: <sup>1</sup>yosepjoni@gmail.com,<sup>2</sup>riyadijiskandar@gmail.com, <sup>3</sup>alfredyulius703@gmail.com</u>

## *Abstract*

*In the computerized age, information has been growing rapidly. There is an operating system that used for mobile phone and smartphone. Smartphone as a product of mobile phone, now has been grown up and attracted the users because its features can bedisplayed for completing the needs and the attraction for the peoples as the users. The kind of smartphone operating systems are Windows Mobile, Blackberry, Android, iPhone etc. Android operating system are the one of operating systemswhich is growing present. The advantages of this operating system, like a changing of operating system according what we want, a lot of computer application available for android smartphone. This research used Unified Modeling Language (UML) to design the application as a analytics technique. In application design, the writer use the Eclipse Kepler Service Release 1 programming language. The research results an application that can be a new alternative to translate Indonesian language to Dayak language, especially sub etnic of Dayak Kandayan, Mualang and Pandu. With these dictionary application the author expects that this can be a help to learn the dayak language because its effectiveness and easy to grab by downloading on Google Play Store and free. The conclusion the result of analytic is this application is very helpful as an alternative to translating, adding a new data and recording the voice, especially from Indonesian language to Dayak language and these application work good suitable on Operating System Android 4.2.2 (Jelly Bean) or upper version. The writer give some advice to make the application more attracted, such as : the next development of this application is added by another Dayak language from another Dayak sub ethnic because there's a lot of Dayak sub ethnic, especially on West Borneo, and later user who wants to get this application can download it on Google Play Store.*

*Keywords: Application, Dictionary, Android, Dayak Language*

## *Abstrak*

*Pada era komputerisasi, informasi telah berkembang dengan pesat.Terdapatberbagai sistem operasi, yang digunakan untukperangkat mobile phone dan smartphone.Smartphone sebagai produk mobile phone, dewasa ini lebih berkembang dan lebih diminimati penggunaannya karena beragam fitur dapat ditampilkan untuk memenuhi kebutuhan dan daya tarik tersendiri bagi masyarakat penggunanya.Jenis-jenis sistem operasi smartphone diantaranya Windows mobile, Blackberry, Android, Iphone, dan sebagainya.Sistem operasi android merupakan salah satu sistem operasi yang dewasa ini tengah berkembang di masyarakat. Terdapat keunggulan dari sistem operasi ini, antara lain sistem operasinya dapat diubah sesuai dengan keinginan kita sendiri, banyaknya aplikasi komputer yang sudah tersedia untuksmartphone android. Penelitian ini menggunakan pemodelan Unified Modelling Language (UML) untuk memodelkan aplikasi sebagai teknik analisis. Dalam merancang aplikasi tersebut penulis menggunakan bahasa pemrogramanEclipse Kepler Service Release 1. Penelitian ini menghasilkan aplikasi yang dapat dijadikan alternatif baru untuk menterjemahkan bahasa dari bahasa Indonesia ke bahasa Dayak, terutama sub suku Dayak Kandayan, Mualang dan Pandu. Dengan aplikasi kamus ini diharapkan dapat membantu yang ingin belajar bahasa Dayak, karena lebih efektif, danmudah didapat dengan download di Google Play Store dan gratis. Kesimpulan yang diperoleh dari hasil analisis adalah aplikasi ini sangat membantu sebagai alternative dalam menterjemahkan, menambahkan kata dan rekam suara, khususnya dari bahasa Indonesia ke bahasa Dayak dan alpikasi ini berjalan dengan baik sesuai perancangan dari Operating System Android 4.2.2(Jelly Bean) ke atas.Penulis memberikan beberapa saran agar aplikasi lebih menarik lagi ada pun saran sebagai berikut: Pengembangan selanjutnya aplikasi ini bisa menambahkan bahasa Dayak dari sub suku Sayak lainnya, karena mengingat begitu banyaknya sub suku Dayak, khusunya yang ada di Kalimantan Barat, dan nantinya pengguna yang ingin mendapatkan aplikasi ini dapat mengunduhnya di Google Play Store.*

*Kata Kunci: Aplikasi,Kamus, Android, Bahasa Dayak* 

*.*

## **1.PENDAHULUAN**

Pada era komputerisasi, informasi telah berkembang dengan pesat.Terdapat berbagai sistem operasi, yang digunakan untukperangkat *mobile phone* dan *smartphone*.*Smartphone* sebagai produk *mobile phone*  dewasa ini lebih berkembang dan lebih diminimati penggunaannya karena beragam fitur dapat ditampilkan untuk memenuhi kebutuhan dan daya tarik tersendiri bagi masyarakat penggunanya.Jenis-jenis sistem operasi *smartphone* diantaranya *Windows mobile, Blackberry, Android, Iphone*, dan sebagainya.Sistem operasi *android*  merupakan salah satu sistem operasi yang dewasa ini tengah berkembang di masyarakat. Terdapat keunggulan dari sistem operasi ini, antara lain sistem operasinya dapat diubah sesuai dengan keinginan kita sendiri, banyaknya aplikasi komputer yang sudah tersedia untuk *smartphone android*.

Kebutuhan masyarakat terhadap layanan teknologi berbasis teknik informatika sangat bervariatif, salah satu kebutuhan adalah kebutuhan akan ketersediaan kamus dengan berbagai kepentingan mulai dari kamus yang bersifat umum seperti kamus bahasa hingga kamus istilah-istilah khusus. Kamus bahasa daerah merupakan kamus yang diperlukan oleh masyarakat yang ingin mendalami dan menterjemahkan bahasa-bahasa daerah, terutama disini untuk bahasa suku Dayak. Terdiri dari bahasa Dayak dengan sub suku Dayak Pandu, Dayak Kandayan dan Dayak Mualang. Oleh karena itu di butuhkan ketersediaan kamus bahasa Dayak yang dapat memudahkan semua orang mencari dan memahami arti dari kata bahasa Dayak dengan mudah dan cepat di mana pun kita berada. Mengingat masyarakat dewasa ini sangat akrab dengan layanan *smartphone* maka jika salah satu layanannya dapat menyediakan fitur kamus tentunya akan sangat bermanfaat dan menarik serta diminati penggunanya.

Untuk memenuhi kebutuhan dan tuntutan diatas, penulis mencoba membuat *software* aplikasi kamus bahasa Dayak berbasis *android* yang dapat dengan mudah di pakai (*user friendly*) oleh para pengguna *smartphone* baik yang berlatar belakang suku Dayak maupun yang non Dayak.*Software* ini dibuat dengan menggunakan bahasa pemrograman *EclipseKeplerService Release 1*. Pemrograman *eclipse* digunakan mengingat memiliki fleksibilitas yang tinggi sebagai *multiplatform* yang dapat dijalankan di semua *platform* (*platform-independent).*

## **2.METODE PENELITIAN**

2.1. Bentuk penelitian dan teknik pengumpulan data yang digunakan adalah:

2.1.1. Kajian Literatur

Dalam penyusunan jurnal ini, penulis menggunakan desain deskrifptif yaitu penulis melakukan dengan membaca buku dan tutorial tentang *android* , studi lapangandengan observasi langsung dan teknik pengumpulan data dengan menelusuri langsung dan megumpulkan kosakata dari masing-masing bahasa yang akan di tulis. 2.1.2. Metode Pengumpulan Data

Penelitian ini dilakukan dalam bentuk menelusuri penggunaan dokumen-dokumen yang tersedia dalam objek penelitian. Literatur yang berkaitan pada objek penelitian tersebut, termasuk literatur-literatur yang ada pada Perguruan Tinggi Widya Dharma serta pada pencatatan yang penulis peroleh dari dosen-dosen selama masa kuliah.

2.1.3. Teknik Analisis dan Perancangan Sistem

Teknik analisis dan perancangan sistem yang digunakan oleh penulis dalam penelitian ini menggunakan teknik berorientasi objek dengan menggunakan alat pemodelan *Unified Modeling Language* (UML).

2.1.4. Bahasa Pemrograman dan Sistem Operasi

Bahasa pemrograman dan sistem operasi yang digunakan penulis dalam merancang aplikasi kamus bahasa Indonesia ke bahasa Dayak adalah dengan menggunakan pemrograman*Eclipse Kepler Service Release 1,*dan diimplementasikan pada *operating system Android 4.2.2 (Jelly Bean)* ke atas.

2.2. Landasan Teori

2.2.1. Kamus

Kamus adalah sejenis buku rujukan yang menerangkan makna kata-kata.Ia berfungsi untuk membantu seseorang mengenal perkataan baru. Selain menerangkan maksud kata, kamus juga mungkin mempunyai pedoman sebutan, asal usul (etimologi) sesuatu perkataan dan juga contoh penggunaan bagi sesuatu perkataan.[1] 2.2.2. Dayak

Dayak adalah nama yang oleh penduduk pesisir pulau Borneo diberi kepada penghuni pedalaman yang mendiami Pulau Kalimantan yang meliputi Brunei, Malaysia yang terdiri dari Sabah dan Sarawak, serta Indonesia yang terdiri dari Kalimantan Barat, Kalimantan timur, Kalimantan Tengah, dan Kalimantan Selatan.[2] 2.2.3. Android

*Android* merupakan sistem operasi *mobile* berbasis *kernel linux* yang dikembangkan oleh *Android Inc* dan kemudian diakuisisi oleh *Google*. Sistem operasi ini bersifat *open source* sehingga para programmer dapat membuat aplikasi secara mudah. Kehadiran *Android* diperkirakan mampu bersaing dengan sistem operasi *mobile* lainnya seperti *Blackberry*, *Symbian*, dan *iPhone*. [3]

#### 2.2.4. Eclipse

*Eclipse* adalah *software* atau IDE (*Integrated Development Environment*) yang digunakan untuk mengembangkan perangkat lunak dan dapat dijalankan di semua *platform*. [4]

## 2.2.5. SQLite

*SQLite* adalah *database* yang berukuran kecil, berdiri sendiri, bukan *database client server,* tanpa konfigurasi namun mempunyai fitur penuh perintah *SQL*. [5]

## 2.2.6. Java

*Java* adalah bahasa pemograman yang bisa dijalankan diberbagai jenis komputer dan berbagai sistem operasi termasuk telepon genggam.[6]

2.2.7. Unified Modeling Language (UML)

UML (*Unified Modeling Language*) adalah 'bahasa' permodelan untuk sistem atau perangkat lunak yang berparadigma 'berorientasi objek'. Pemodelan (*modeling*) sesungguhnya digunakan untuk penyerdehanaan permasalahan-permasalahan yang kompleks sedemikian rupa sehingga lebih mudah dipelajari dan dipahami.[7]

## **3.HASIL DAN PEMBAHASAN**

3.1 Gambaran Umum Rancangan Perangkat Lunak melalui Use Case Diagram

Diagram *use case* menggambarkan berbagai tahapan interaksi yang akan dilakukan pengguna terhadap aplikasi. Berikut ini adalah diagram *use case* pada aplikasi kamus bahasa Indonesia ke bahasa Dayak.

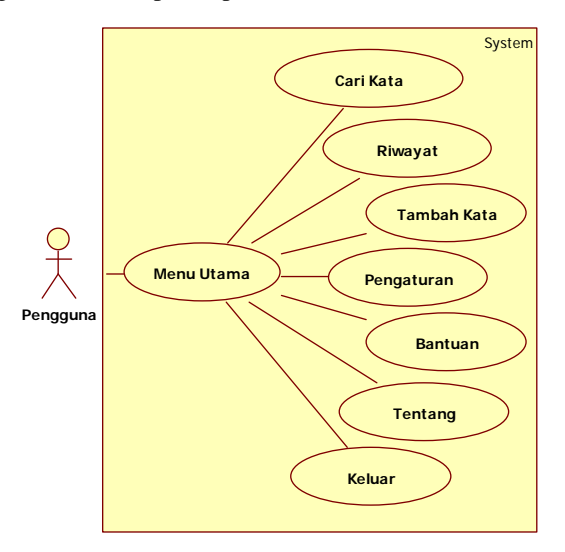

Gambar 1. Use Case Diagram Aplikasi Kamus Bahasa Indonesia Ke Bahasa Dayak

3.2 Gambar Umum Rancangan Perangkat Lunak melalui Activity Diagram

*Activity diagram* merupakan pemodelan untuk menggambarkan proses-proses yang terjadi pada saat aktivitas dimulai hingga aktivitas berhenti. Berikut adalah *activitydiagram* yang digunakan dalam perancangan aplikasi:

3.2.1 Activity Diagram Cari Kata

Diagram Aktivitas menggambarkan prosedur yang terjadi di dalam aplikasi*.* Berikut ini adalah diagram aktivitaspada aplikasi cari kata:

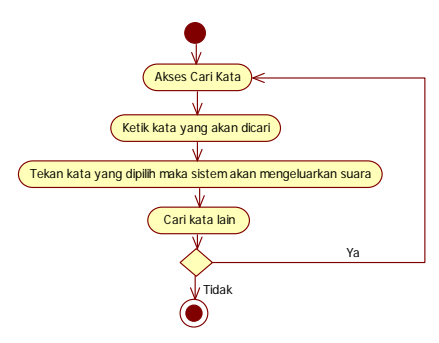

Gambar 2 Activity Diagram Cari Kata

Pada gambar diagram aktivitas di atas adalah diagram aktivitas untuk membuka halamam cari kata pada aplikasi *android*, pada gambar di atas pengguna membuka halamam utama dan cari kata dan dapat mengeluarkan suara dari kata yang ditekan.

3.2.2 Activity Diagram Riwayat

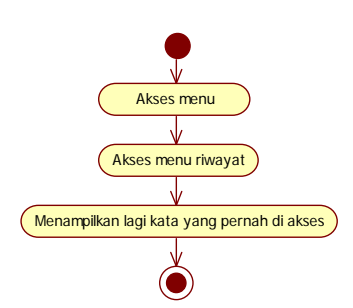

Gambar 3 Activity Diagram Riwayat

Pada gambar diagram aktivitas di atas adalah diagram aktivitas untuk pengguna membuka halamam riwayat, pada gambar di atas pengguna melakukan akses menu riwayat untuk melihat kembali apa saja yang sudah pernah di akses.

3.2.3 Activity Diagram Pengaturan

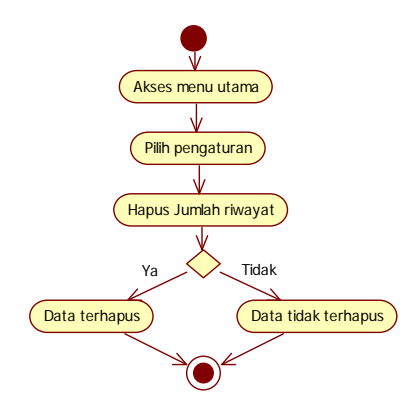

Gambar 4 Activity Diagram Pengaturan

Pada gambar diagram aktivitas di atas adalah diagram aktivitas untuk pengguna memilih menu pengaturan untuk melakukan hapus jumlah riwayat.

## 3.2.4 Activity Diagram Bantuan

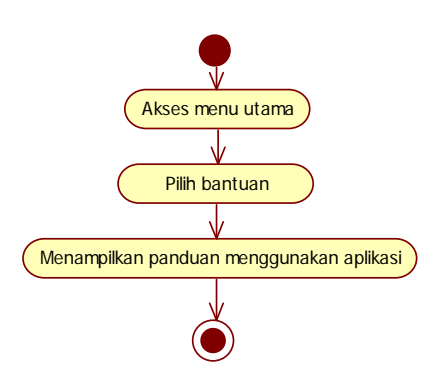

Gambar 5 Activity Diagram Bantuan

Pada gambar diagram aktivitas di atas adalah diagram aktivitas bantuan untuk menampilkan cara menggunakan setiap komponen pada aplikasi beserta fungis dari tiap-tiap menu.

#### 3.2.5 Activity Diagram Keluar

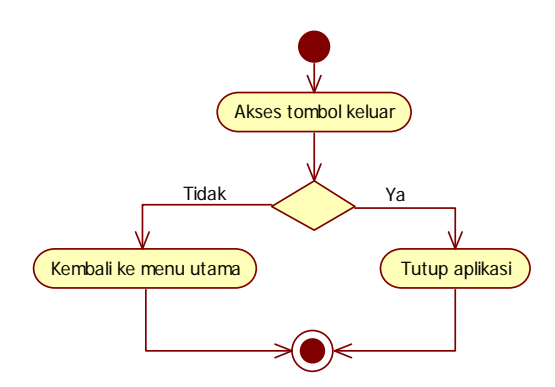

Gambar 6 Activity Diagram Keluar

Pada gambar diagram aktivitas di atas adalah diagram aktivitas untuk keluar dan aplikasi menampilkan pesan konfirmasi "Ya" dan "Tidak". Jika pengguna memilih tombol ya maka aplikasi ditutup.

3.2.6 Activity Diagram Tentang

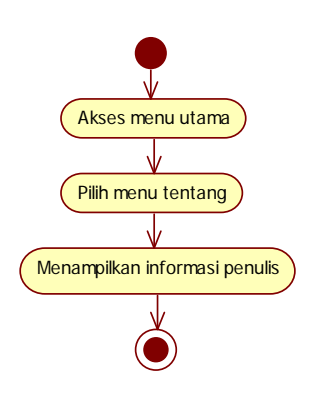

Gambar 7 Activity Diagram Tentang

Pada gambar diagram aktivitas di atas adalah diagram aktivitas untuk menampilkan halaman tentangatau tentang dari isi aplikasi, informasi dan profil penulis.

3.2.7 Activity Diagram Tambah Kata

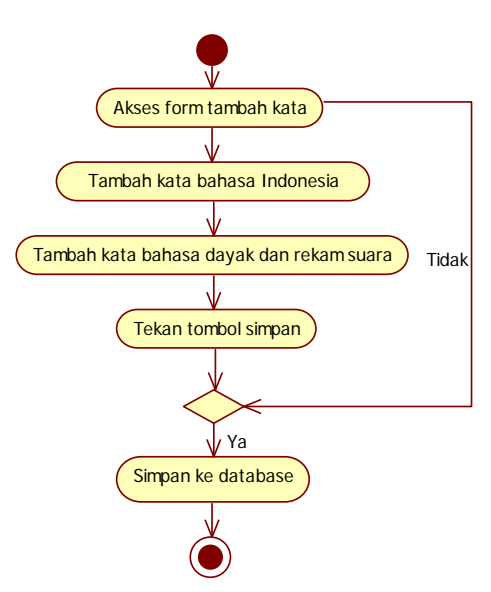

Gambar 8 Activity Diagram Tambah Kata

Pada gambar diagram aktivitas di atas adalah diagram aktivitas untuk menampilkan halaman untuk menuliskan kata-kata yang belum ada didalam kamus ini dan dapat merekam suara dan proses ini dapat diteruskan kembali karena adanya perulangan proses kembali ke tambah kata.

3.3 Gambar Umum Rancangan Perangkat Lunak melalui Sequence

Diagram Sequence menggambarkan tahapan yang dilakukan pengguna secara bertahap sesuai urutan. Berikut ini adalah diagram sekuensial pada aplikasi kamus bahasa Indonesia ke bahasa Dayak:

3.3.1 Sequence Diagram Cari Kata

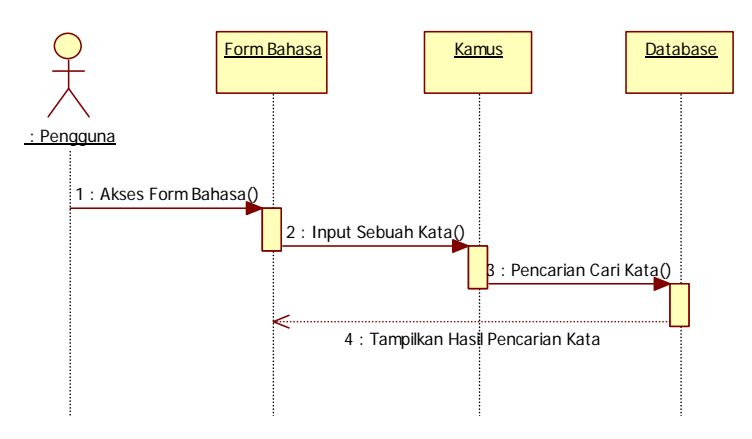

Gambar 9Sequence Diagram Cari Kata

Pada gambar diagram sekuensial di atas adalah diagram sekuensial untuk pengguna mengetikkan bahasa Indonesia, maka muncul terjemahan dari tiga bahasa dayak tersebut.

#### 3.3.2 Sequence Diagram Riwayat

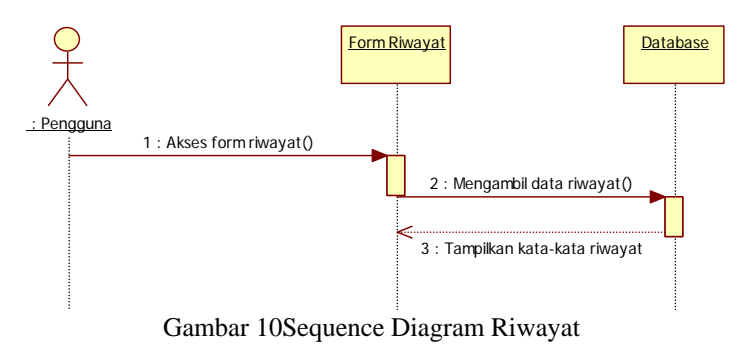

Pada gambar diagram sekuensial di atas adalah diagram sekuensial untuk menampilkan halaman apa saja yang baru dilihat atau diakses yang diambil dari *database*.Proses ini guna mempermudah untuk melihat apa saja yang baru dilihat atau diakses tanpa mengetik ulang lagi kata-kata tersebut.

#### 3.3.3 Sequence Diagram Bantuan

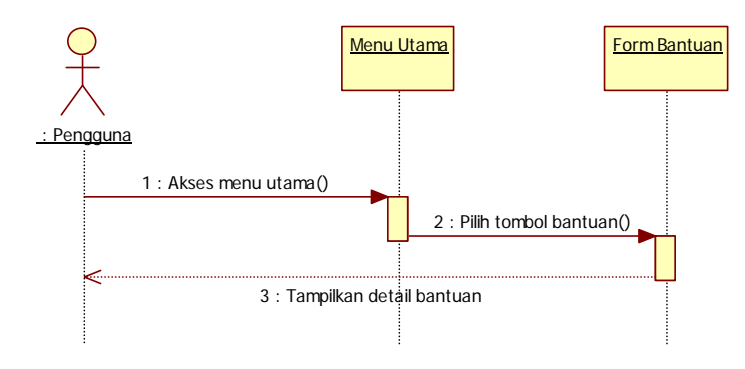

Gambar 11Sequence Diagram Bantuan

Pada gambar diagram sekuensial di atas adalah diagram sekuensial untuk pada saat pengguna mengakses tombol bantuan dan aplikasi menampilkan cara menggunakan setiap komponen pada aplikasi, seperti pemilihan bahasa, mengetik kata-kata, dan cara penggunaan.

#### 3.3.4 Sequence Diagram Keluar

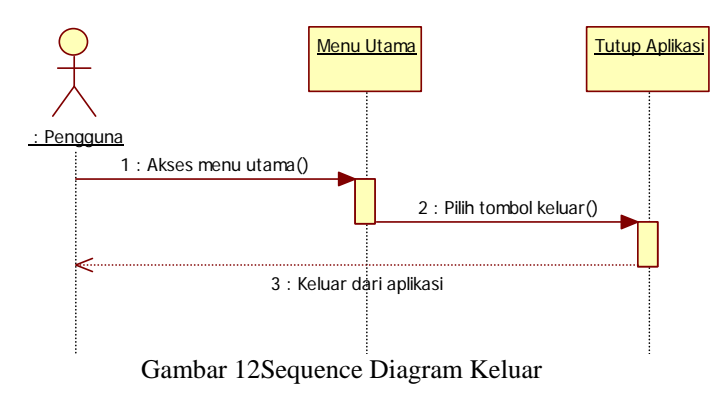

Pada gambar diagram sekuensial di atas adalah diagram sekuensial untuk keluar dari aplikasi dengan mengakses tombol keluar dan aplikasi menampilkan pesan konfirmasi. Jika pengguna memilih tombol "Ya", maka aplikasi ditutup.

#### 3.3.5 Sequence Diagram Tentang

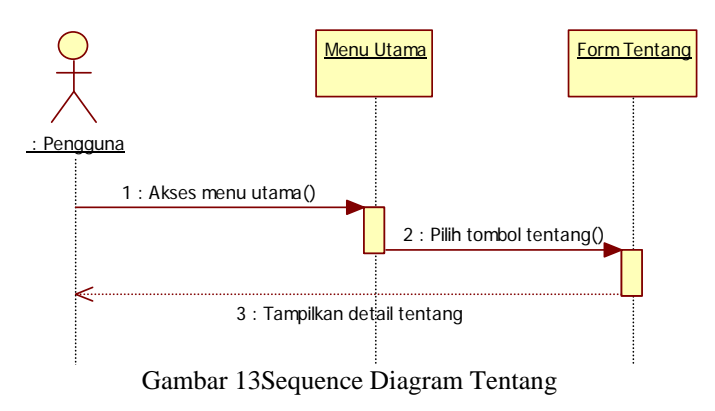

Pada gambar diagram sekuensial di atas adalah diagram sekuensial untuk memodelkan aliran kejadian yang terjadi pada saat penggunamengakses tombol tentang dan sistem menampilkan informasi tentang *programmer*.

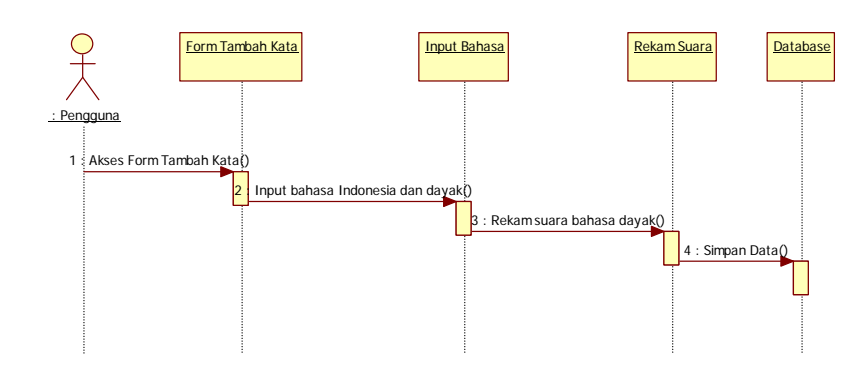

Gambar 14Sequence Diagram Tambah Kata

#### 3.3.6 Sequence Diagram Tambah Kata

Pada gambar diagram sekuensial di atas adalah diagram sekuensial untuk menuliskan kata-kata yang belum ada didalam aplikasi ini, pengguna bisa menambahkan sendiri kata-kata dan merekam suara dan dapat dilakukan kembali karena adanya proses perulangan.

#### 3.4 Tampilan Aplikasi

Halaman menu utama adalah halaman yang dimunculkan pada saat pengguna membuka aplikasi. Pada halaman ini, terdapat menu yang terdiri dari menu cari kata, riwayat, tambah kata, pengaturan, bantuan, tentang dan keluar*.* Berikut tampilan halaman menu utama:

3.4.1 TampilanMenu Utama

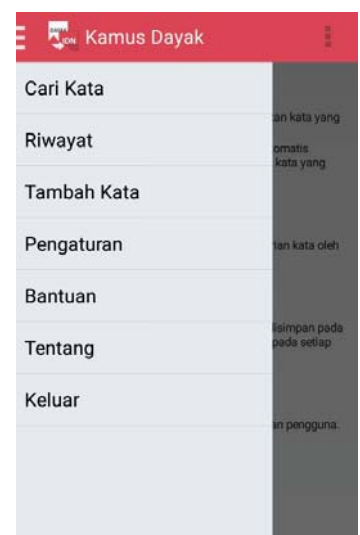

Gambar 15 Tampilan Menu Utama

Pada gambar tampilan menu utama di atas, menampilkan terdapat menu yang terdiri dari tujuh tombol yang bisa diakses oleh pengguna, yaitu tombol cari kata, riwayat, tambah kata, pengaturan, bantuan, tentang dan keluar.

| 三 M <sub>u</sub> w Kamus Dayak | 1                                       |
|--------------------------------|-----------------------------------------|
| a                              |                                         |
| abang                          |                                         |
| Kandayan: kakak                | $\left( \left  {}\right\rangle \right)$ |
| Mualang: abang                 | ( )                                     |
| Pandu : abah                   |                                         |
| acak                           |                                         |
| Kandayan: acak                 | $\left( \vert \right)$                  |
| Mualang: acak                  | $\Box$                                  |
| Pandu : acak                   |                                         |
| acara                          |                                         |

3.4.2 Tampilan Menu Cari Kata

Gambar 16 Tampilan Menu Cari Kata

Pada gambar tampilan menu cari kata di atas, menampilkan halaman untuk menuliskan kata yang akan di cari untuk memanggil halaman dari bahasa yang dipilih, maka akan menampilkan hasil pencarian dan bisa juga mengeluarkan suara, membaca dari bahasa dayak yang dipilih, dengan menekan tombol suara.

#### 3.4.3 Tampilan Halaman Riwayat

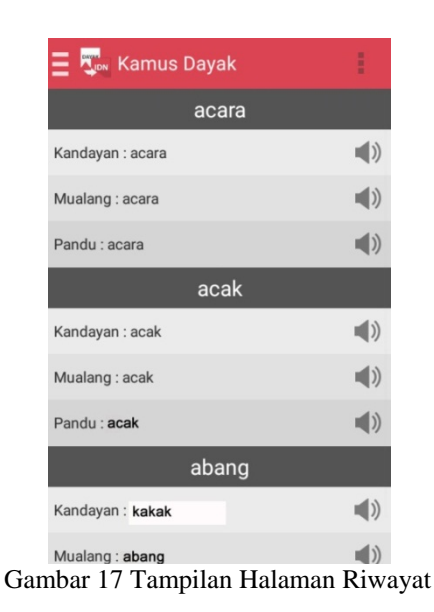

Pada gambar tampilan riwayat di atas, menampilkan kata-kata yang sebelumnya sudah pernah diakses, agar mempermudah untuk melihatnya kembali tanpa mencari lagi kata-kata tersebut.

3.4.4 Tampilan Halaman Pengaturan

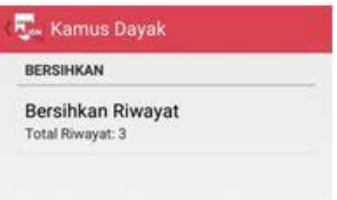

Gambar 18Tampilan Halaman Pengaturan

Pada gambar tampilan pengaturan diatas, menampilkan jumlah yang ada pada riwayat, dan berfungsi untuk menghapus jumlah riwayat tersebut dengan menekan "Bersihkan Riwayat", dan sebelum riwayat terhapus, akan muncul pesan terlebih dahulu, berupa pesan "Ya" dan "Tidak" untuk hapus.

3.4.5 Tampilan Halaman Bantuan

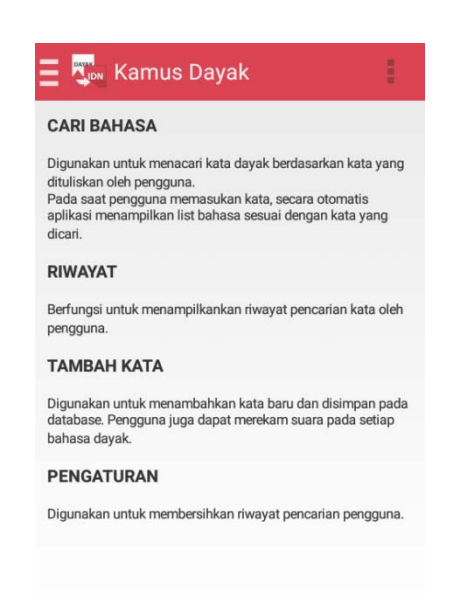

Gambar 19Tampilan Halaman Bantuan

Gambar tampilan bantuan di atas, menampilkan halaman yang digunakan untuk memberikan bantuan seta petunjuk kepada pengguna mengenai fungsi aplikasi kamus bahasa Indonesia ke bahasa Dayak ini.

3.4.6 Tampilan Halaman Tentang

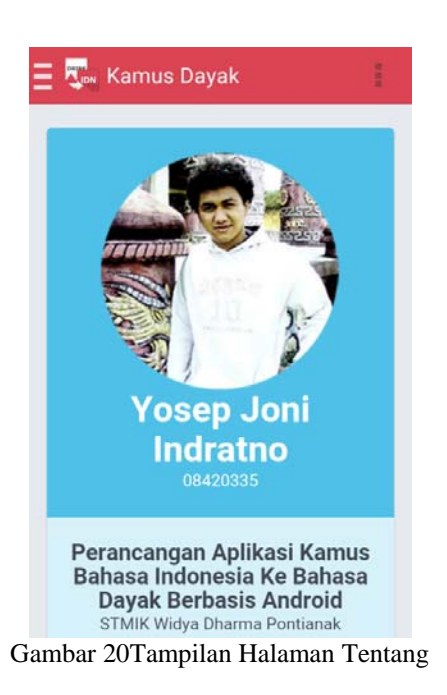

Pada gambar tampilan tentang di atas, menampilkan halaman yang digunakan untuk memberikan informasi tentang penulis kepada pihak yang bersangkutan ataupun pengguna.

3.4.7 Tampilan Halaman Tambah Kata

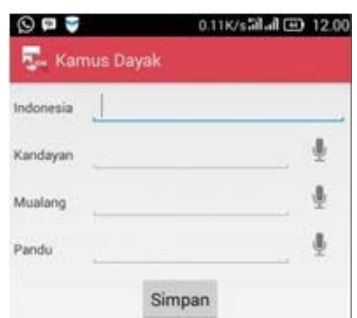

Gambar 21Tampilan Halaman Tambah Kata

Pada gambar tampilan tambah kata di atas, menampilkan halaman untuk menambahkan kata-kata yang belum ada didalam *database*aplikasi ini, dan dapat ditambahkan langsung oleh pengguna, dengan mengisikan bahasa Indonesia terlebih dahulu serta merekam suara. Jika terjadi kesalahan, maka pengguna bisa *edit*kembali.

# **4. KESIMPULAN**

Berdasarkan penjelasan pada bab-bab sebelumnya, dapat diambil kesimpulan mengenai Perancangan Aplikasi Kamus Bahasa Indonesia Ke Bahasa Dayak Berbasis Android, yaitu sebagai berikut:

- a. Aplikasi kamus ini dapat digunakan sebagai alternatif pembelajaran bahasa Dayak, khususnya dalam bahasa Dayak dengan sub suku Dayak Kandayan, Mualang dan Pandu.
- b. Aplikasi kamus ini juga berfungsi untuk menterjemahkan, menambahkan kata dan rekam suara, khususnya dari bahasa Indonsia ke bahasa Dayak.
- c. Aplikasi ini berjalan baik sesuai dengan perancangan dari*Operating SystemAndroid4.2.2*(*Jelly Bean*) ke atas.

## **5. SARAN**

Adapun berbagai saran yang ingin disampaikan oleh penulis berdasarkan kesimpulan-kesimpulan diatas sebagai berikut:

- a. Pengembangan selanjutnya aplikasi ini bisa menambahkan bahasa dayak dari sub suku dayak lainnya, karena mengingat begitu banyaknya sub suku dayak, khususnya yang ada di Kalimantan Barat.
- b. Pengguna yang ingin mendapatkan aplikasi ini dapat mengunduhnya di *Google Play Store*.
- c. Pengembangan selanjutnya pada aplikasi ini bisa menterjemahkan dalam kalimat dan tampilan aplikasi dibuat lebih menarik lagi.

## **DAFTAR PUSTAKA**

- [1] Allen, Grant, and Mike Owens. (2010). *The Definitive Guide to SQLite*. Apress. New York, USA.
- [2] Gaol, Chr, Jimmy, L. (2008). *Sistem Informasi Manajemen: Pemahaman dan Aplikasi*. Grasindo. Jakarta.
- [3] Jubilee Enterprise. (2010). *Step by Step:Ponsel Android.* Elex Media Komputindo. Jakarta.
- [4] Kusrini, Ayu Idda. (2008). *Bahasa Indonesia 2*.Yudhistira.
- [5] Maunati, Yekti. (2006). *Identitas Dayak.*LKiS.Yogyakarta.
- [6] McAffer, Jeff, Jean-Michel Lemieux, and Chris Aniszczyk. (2010). *Eclipse Rich Client Platform.*Pearson Education. Boston.
- [7] Murya, Yosef. (2014) *Pemograman AndroidBlack Box*.Jasakom.
- [8] Nugroho, Adi. (2010). *Rekayasa Perangkat Lunak Berorientasi Objek Dengan Metode USDP.*Andi.Yogyakarta.
- [9] Omar, Indayu Irma. (2006). *Panduan Mengurus Perpustakaan*. PTS Professional Publishing Sdn. Bhd..
- [10] Prasetyo, Didik Dwi. (2007). *150 Rahasia Pemograman Java*.PT. Elex Media Komputindo. Jakarta.
- [11] Satyaputra, Alfa dan Eva Maulina Aritonang. (2014). *Beginning Android Programming With ADT Bundle*. PT Elex Media Kumputindo. Jakarta.
- [12] Sholiq. (2006). *Pemodelan Sistem Informasi Berorientasi Objek Dengan UML.*Graha Ilmu. Yogyakarta.
- [13] Susanto, Budi. (2007). *Politik & Postkolonialitas di Indonesia*. Kanisius. Yogyakarta.
- [14] Wahana Komputer. (2010). *The Best 40 Java Applications*. PT Elex Media Komputindo. Jakarta.
- [15] Yudistira, Yuan. (2011). *Membuat Aplikasi iPhone, Android & Blackberry Itu Gampang*.Mediakita. Jakarta.